## Оглавление

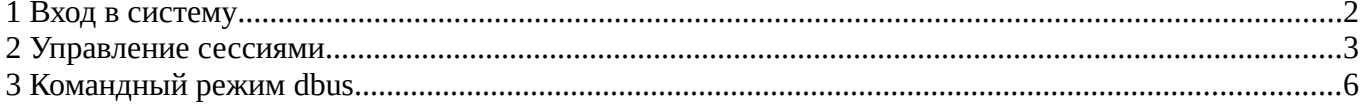

## <span id="page-1-0"></span>**1 Вход в систему**

При подключении в систему LTSM вас встречает диалог входа, в систему:

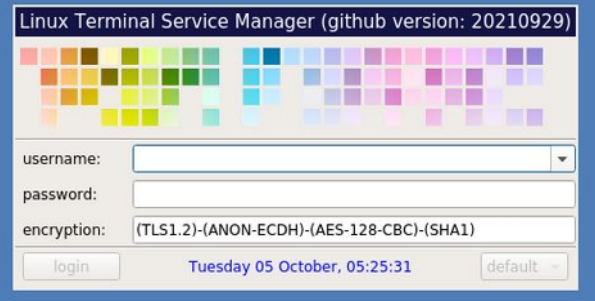

В поле ввода **username** необходимо вводить логин, выданный вам системным администратором, режим авто подстановки или выбора логина включается/отключается на стороне сервера, опции *helper:autocomplete*, *helper:accesslist*, *autocomplete:min*, *autocomplete:max* (см документацию: *Руководство по установке и настройке*).

В поле ввода **password** нужно ввести ваш пароль. После ввода пароля и нажатии на кнопку **login** запускается процедура проверки подлинности пользователя путем сравнения введенного им кодовой фразы с паролем на сервере. При неправильном вводе - система выведет сообщение об ошибке. Количество неправильных попыток настраивается на стороне сервера, опция *login:failures\_count*. При бездействии со стороны пользователя некоторое количество времени сработает тайм аут на закрытие сеанса, настраивается на стороне сервера, опция *helper:idletimeout*.

Индикатор **encryption** отображает текущее режим шифрованного канала связи. Для протокола **RFB** это будет **priority** строка системной библиотеки **gnutls** текущих согласованных шифров, настраивается на стороне сервера, опция *vnc:gnutls:priority*. Для протокола **RDP** это будет значение уровня шифрования системной библиотеки **openssl**([SSL\\_get\\_security\\_level\)](https://www.openssl.org/docs/man1.1.0/man3/SSL_get_security_level.html), настраивается на стороне сервера, опция *rdp:tls:level*.

Если сеанс уже пользователя был запущен на сервере, то пользователь подключается к уже существующему сеансу иначе создается новый сеанс. Так же на стороне сервера существует политика авторизации в сессию, опция *session:policy*. Возможные следующие варианты: **ltsm-auth**

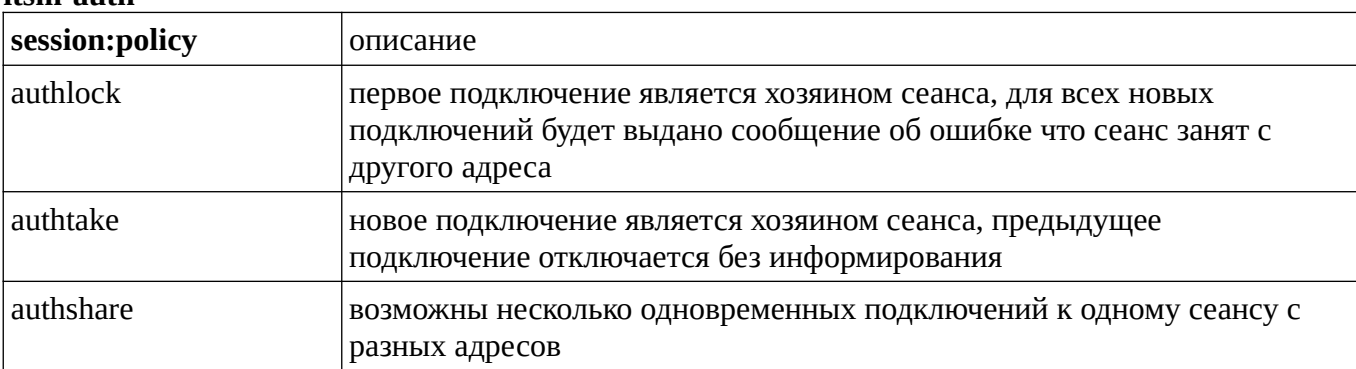

## <span id="page-3-0"></span>**2 Управление сессиями**

Управление сессиями ограничены групповыми правами доступа. По умолчанию это группы: **ltsmshm**, **ltsm-dbus**, **ltsm-auth** (см документацию: *Руководство по установке и настройке*).

Управление пользовательскими сессиями осуществляется программой **LTSM\_sessions**:

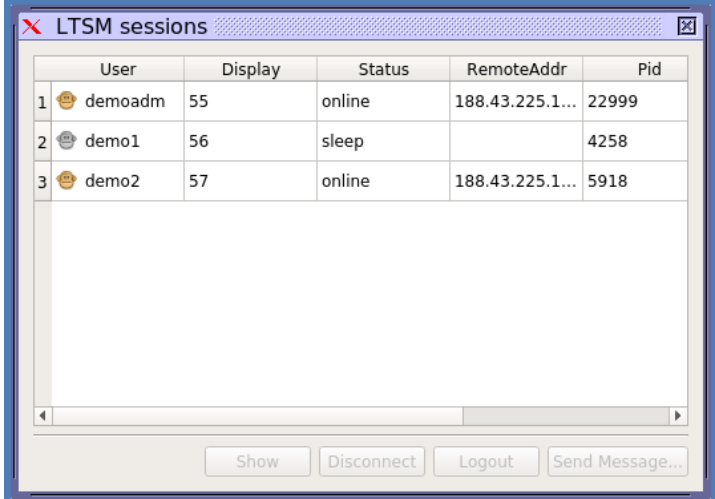

При запуске показываются все сеансы, со статусом **online** это сеансы с удаленным подключением, со статусом **sleep** это сеансы пользователей к которым в данный момент нет удаленного подключения. Для подключенных сеансов также доступна информация с адресом его подключения **RemoteAddr**. Значение **Pid** это идентификатор рабочего процесса сеанса.

Командный режим включается правой кнопкой мыши по выбранной сессии, это следующие значения

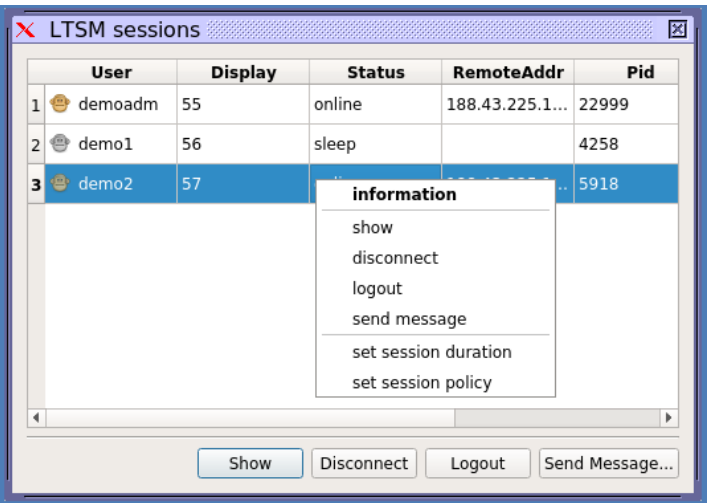

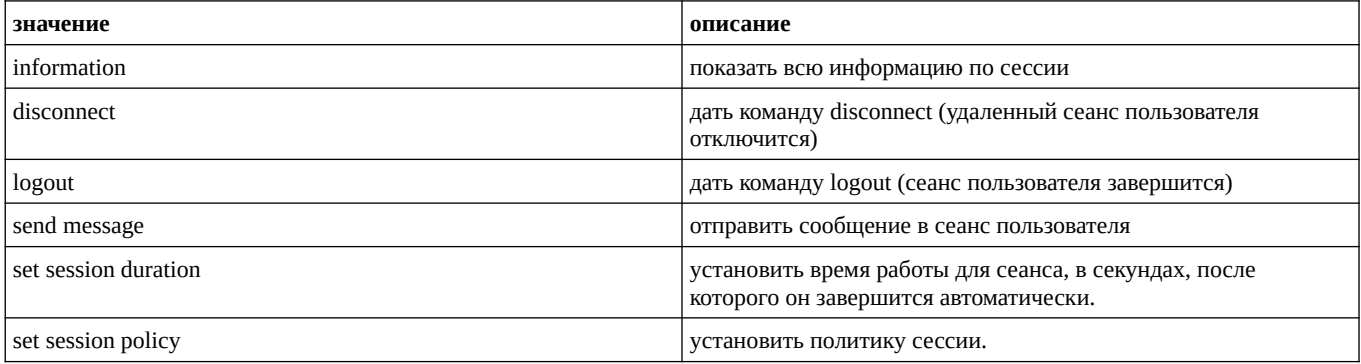

Вариант вывода информации рабочей сессии:

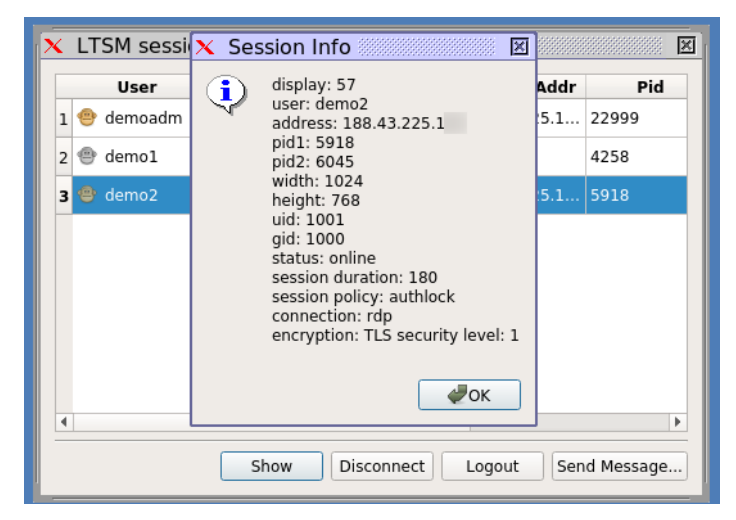

При отправке сообщения, информация вводится в диалог ввода сообщения:

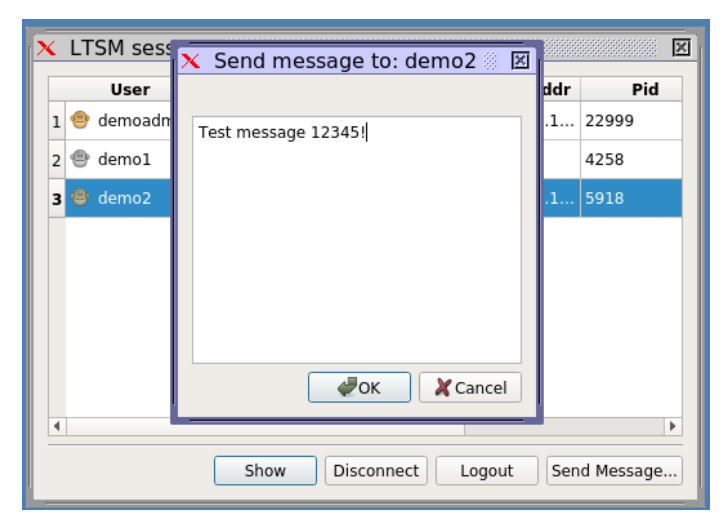

После нажатия на кнопку **Ок** на стороне пользовательской сессии автоматически появится информационный диалог с сообщением:

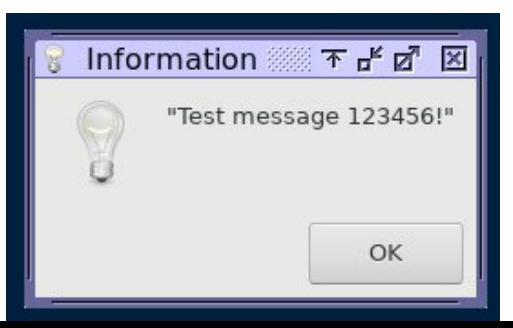

Подключение к пользовательской сессии осуществляется программой **LTSM\_sdl2x11**: Так же она запускается при нажатии на кнопку **Show** в программе **LTSM\_sessions** для выбранного сеанса.

Дополнительные параметры запуска программы:

LTSM\_sdl2x11 --auth <xauthfile> --title <title> --display <num> --scale <width>x<height>

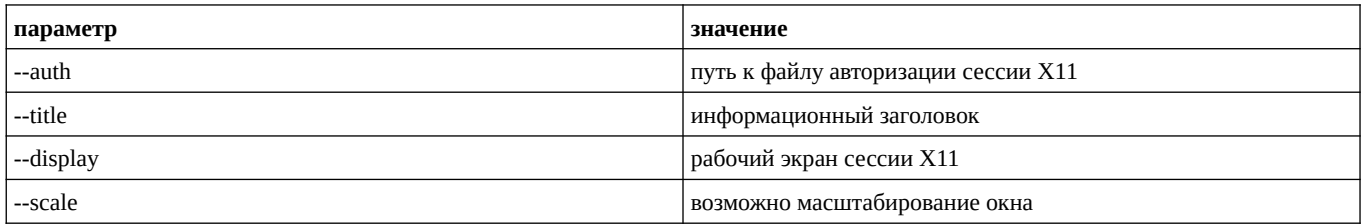

## <span id="page-6-0"></span>Командный режим dbus  $\overline{\mathbf{3}}$

Для управления системным менеджером LTSM\_service можно воспользоваться dbus интерфейсом.

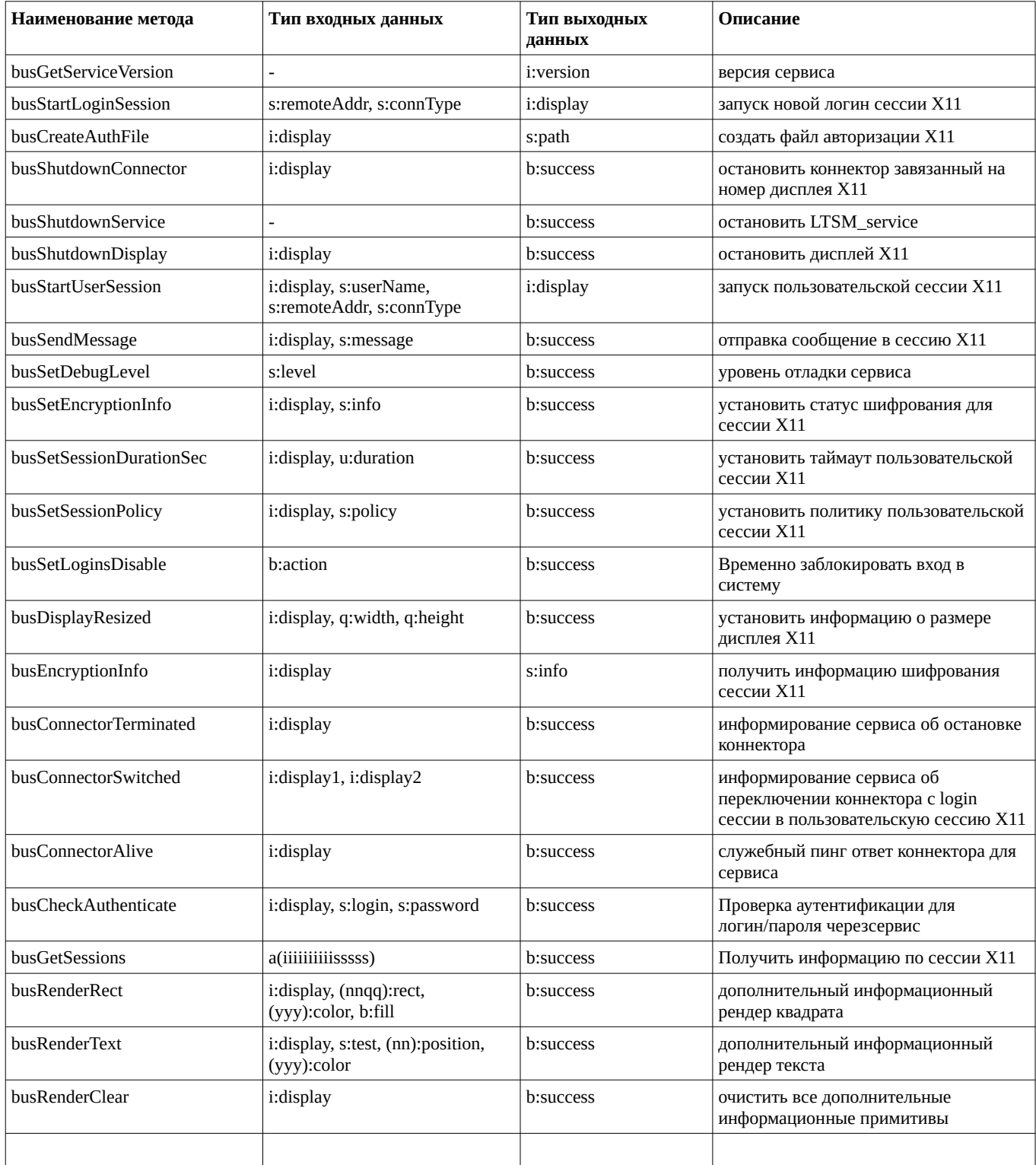

Примеры использования:

// выполнить busSetSessionDurationSec

dbus-send --dest=ltsm.manager.service --system --print-reply --type=method\_call \ /ltsm/manager/service LTSM.Manager.Service.busSetSessionDurationSec int32:55 uint32:0

// выполнить busShutdownDisplay

dbus-send --dest=ltsm.manager.service --system --print-reply --type=method\_call \ /ltsm/manager/service LTSM.Manager.Service.busShutdownDisplay int32:55